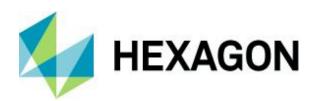

# Release guide

**ERDAS IMAGINE 2023** 

Version 16.8.0

25 August 2023

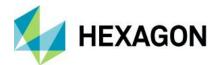

# **Contents**

| About this release                                                               | 5  |
|----------------------------------------------------------------------------------|----|
| ERDAS IMAGINE product tiers                                                      | 5  |
| New platforms                                                                    | 6  |
| Windows 11 status                                                                | 6  |
| Geospatial Licensing 2023                                                        | 6  |
| Security vulnerabilities                                                         | 6  |
| New technology                                                                   | 7  |
| Spatial Modeler                                                                  | 7  |
| Preview operators                                                                | 7  |
| Auto-generate an operator user interface (UI) for those that lack dedicated ones | 11 |
| "Create Iterator" and "Create Catch Error" options added to Ribbon tab           | 11 |
| Spatial Models as On-Demand Data (odx)                                           | 12 |
| Updated Spatial Modeler operators                                                | 14 |
| Compute Transform                                                                | 14 |
| Create Column(s)                                                                 | 14 |
| Create SGM Point Cloud                                                           | 15 |
| Data information                                                                 | 15 |
| Define Image Parameters For Camera Model                                         | 16 |
| Generate Deep Learning Training Chips                                            | 16 |
| Get ECW Options                                                                  | 17 |
| Get TIFF Options                                                                 | 18 |
| Machine Intellect Information                                                    | 18 |
| Raster Match                                                                     | 18 |
| Resize Table                                                                     | 19 |
| New Spatial Modeler operators                                                    | 20 |
| Attach Metadata                                                                  | 20 |
| Classify Point Cloud Using Deep Learning                                         | 20 |
| Compute Georeferencing From Image Parameters                                     | 21 |
| Compute Georeferencing Using Edge Matching                                       | 21 |
| Compute Interior Orientation For Frame Camera                                    | 21 |
| Define Adjustment Options For Projective Transform                               | 22 |

### **ERDAS IMAGINE 2023**

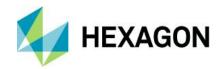

|   | Define Point Geometry                                                                         | 22 |
|---|-----------------------------------------------------------------------------------------------|----|
|   | Generate SIFT Match Points                                                                    | 22 |
|   | Geospatial Data Output                                                                        | 23 |
|   | Get IMAGINE Image Options                                                                     | 23 |
|   | Import Deep Learning Classifier                                                               | 24 |
|   | Import Object Detector                                                                        | 24 |
|   | Import Semantic Segmenter                                                                     | 25 |
|   | Read Digital Camera Parameters From Australis File                                            | 25 |
|   | Read Frame Camera Parameters From Australis File                                              | 25 |
|   | Refine Deep Learning Classifier                                                               | 26 |
|   | Refine Object Detector                                                                        | 26 |
|   | Refine Semantic Segmenter                                                                     | 26 |
|   | Replace String                                                                                | 27 |
|   | Select Point Cloud Classifier                                                                 | 27 |
|   | Set Data Name                                                                                 | 27 |
| F | ormat support                                                                                 | 29 |
|   | Select Layer To Add dialog displays improved icons for supported formats                      | 29 |
|   | IMAGINE Image File format (IMG)                                                               | 29 |
|   | Hexagon Smart Point Cloud (HSPC)                                                              | 30 |
|   | Meta Raster Format (MRF) and Limited Error Raster Compression (LERC) format read              | 30 |
|   | Sentinel-3 SLSTR Level-2 WST read                                                             | 30 |
|   | Adobe Deflate in GeoTIFF                                                                      | 30 |
|   | Better handling of container formats such as GeoPackage                                       | 30 |
|   | USGS Spectral Library Version 7 support                                                       | 30 |
| G | eneral ERDAS IMAGINE                                                                          | 31 |
|   | New Home tabs                                                                                 | 31 |
|   | DHHN2016 vertical datum                                                                       | 32 |
|   | Option to save Image Chain styling parameters (with Global/Per User option)                   | 32 |
|   | Stealth Mouse support in Stereo Analyst for IMAGINE                                           | 33 |
|   | Three-Click Rotated Rectangle edit tool supported for vector layers (i.e., feature collection | ,  |
|   | Machina Lauraina Laurait immusi amant ta augmant Camantia Camantatian                         |    |
|   | Machine Learning Layout improvement to support Semantic Segmentation                          |    |
|   | Resample dialogs now use Spatial Modeler                                                      |    |
|   | Replacement Sensor Model (RSM) refinement support in IMAGINE Photogrammetry                   | 34 |

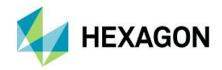

| ERDAS IMAGINE LiveLink for Google Earth Engine                       | 35 |
|----------------------------------------------------------------------|----|
| New interface Operators provided by LiveLink for Google Earth Engine | 36 |
| Convert Image To Raster                                              | 36 |
| Earth Engine Algorithm Input                                         | 36 |
| Evaluate Earth Engine Expression As Value                            | 36 |
| Export Image to Asset                                                | 37 |
| Export Image to Cloud Storage                                        | 37 |
| Export Image to Drive                                                | 38 |
| Export Video to Cloud Storage                                        | 38 |
| Export Video To Drive                                                | 38 |
| Get Earth Engine Image Information                                   | 39 |
| Load Earth Engine Image                                              | 39 |
| Load Earth Engine Image Collection                                   | 39 |
| Wait For Operation                                                   | 40 |
| System requirements                                                  | 41 |
| ERDAS IMAGINE                                                        | 41 |
| ERDAS IMAGINE system requirements notes                              | 42 |
| Issues resolved: ERDAS IMAGINE 2023                                  | 44 |
| IMAGINE Essentials                                                   | 44 |
| IMAGINE Advantage                                                    | 44 |
| IMAGINE Expansion Pack                                               | 44 |
| IMAGINE SAR Interferometry                                           | 45 |
| IMAGINE SAR Feature                                                  | 45 |
| IMAGINE Photogrammetry                                               | 45 |
| IMAGINE DSM Extractor                                                | 45 |
| IMAGINE Professional                                                 | 45 |
| ERDAS ER Mapper                                                      | 45 |
| IMAGINE Objective                                                    | 46 |
| Spatial Modeler                                                      | 46 |
| About Hexagon                                                        | 47 |

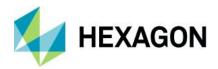

### About this release

This document describes enhancements in ERDAS IMAGINE 2023 (v16.8.0), including IMAGINE Photogrammetry (formerly LPS Core).

ERDAS IMAGINE 2023 includes both enhancements and fixes. For information on fixes that were made to ERDAS IMAGINE, see Issues resolved.

This document is an overview and does not provide all details about the product's capabilities. See the product description, online help and other documents provided with ERDAS IMAGINE for more information.

### **ERDAS IMAGINE** product tiers

ERDAS IMAGINE performs advanced remote sensing analysis and spatial modeling to create added information. You can also visualize results in 2D, 3D or video and on cartographic-quality map compositions. The core of the ERDAS IMAGINE product suite is scalable to your geospatial data. Optional modules (addons) provide specialized functions to enhance productivity.

**IMAGINE Essentials** is the entry-level image processing product for map creation and simple feature collection tools. IMAGINE Essentials enables serial batch processing.

**IMAGINE Advantage** enables advanced spectral processing, image registration, mosaicking and image analysis and change detection capabilities. IMAGINE Advantage allows you to process parallel batches for faster output.

**IMAGINE Professional** includes a production toolset for spatial modeling, image classification, feature extraction and advanced spectral, hyperspectral and radar processing.

**IMAGINE Photogrammetry** maximizes productivity with state-of-the-art photogrammetric satellite and aerial image processing algorithms.

25 August 2023

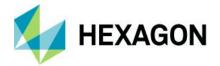

## **New platforms**

#### Windows 11 status

ERDAS IMAGINE 2023 has been tested using release versions of Windows 11 Enterprise 21H2 (Build 22000.2295) and Windows 11 Professional 21H2 (Build 22000.2176), and is an officially supported platform for running ERDAS IMAGINE 2023.

#### Geospatial Licensing 2023

Geospatial Licensing 2023 is required to provide concurrent licenses to 2023 products, including ERDAS IMAGINE 2023. Prior versions of Geospatial Licensing cannot successfully license ERDAS IMAGINE 2023.

ERDAS IMAGINE 2023 installers no longer attempt to automatically install geospatial licensing tools as part of the installer. To use geospatial licensing tools — for example, to set up a floating/concurrent license server — you must download and install Geospatial Licensing 2023 separately.

You can find the appropriate download in the licensing portal.

#### Security vulnerabilities

A section is provided on the Hexagon community site to track security vulnerabilities and their potential impact on Hexagon products, including ERDAS IMAGINE. Please refer to this link for further information:

Technical alerts (hexagon.com)

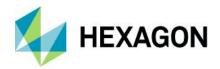

## **New technology**

#### **Spatial Modeler**

#### Preview operators

The Preview operator has been renamed 2D Preview and three additional types of Preview operators have been added: 3D, Chart and Web.

Previews are tools provided by the Spatial Modeler Editor that are generally used for visualizing intermediate and terminal outputs of a Spatial Model during development to quickly determine if the processing appears to be producing the expected result. Rather than having to wait for the data to be processed in its entirety and outputs written to a disk, Previews can pull just the data required through the model to display the selected extent and scale. For example, if previewing raster via 2D Preview results in a 2D View with a Fit to Window extent, only the appropriate pyramid level of the input data will be used for processing. Conversely, if the data is displayed at 1:1 raster pixels to screen pixels, only the pixels that fall within the extent of the 2D View will be processed and displayed. In this manner, the amount of data processed is minimized so results can be viewed more quickly and analyzed for the impacts of changing upstream parameters. Note that this relies on there being no upstream operators that are global in nature (i.e., that require the entire extent of the data to be processed at full resolution to produce results, such as the Clump or Intersect Features operators.) If there are global operators present, the benefits of processing only the displayed scale and extent will be diminished, and previewing may be slower if your incremental changes to the model are upstream of any global operators.

#### 2D Preview

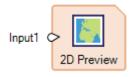

When you click on the Preview button on the Home tab, the data connected to a 2D Preview operator is displayed in a 2D View. If there is an empty 2D View, the layer will be created in that 2D View; if there is no empty 2D View, a new 2D View is created. A separate layer will be created for each item on each Input port on the 2D Preview operator, and a separate 2D View is used for each 2D Preview operator in the model. Any port that does not contain data will be ignored; however, if no input ports contain data, the operator will give a warning and no preview will be created.

If the data connected to the Input port is raster, an Image Chain layer is created and one of the Image Chain context tabs will be available for the layer, depending on the type of the raster. If the data connected to the Input port are Features or PointCloud, the layer in the 2D View will have a Preview context tab.

PointCloud data can also be previewed in 3D by adding a 3D Preview operator to your model.

2D Preview now accepts List of IMAGINE. Features and List of IMAGINE. PointCloud (along with the already supported List of IMAGINE. Raster) to facilitate previews of outputs from Iterators and others.

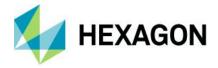

#### 3D Preview

. 3D Previews are designed to enable efficient review of point cloud information flowing through a spatial model. For example, you may wish to visualize the results of removing noise from point cloud data in the Globe View. This will give you the opportunity to assess if the noise points have been removed from the data and, if necessary, to tweak the parameters.

When you click on the Preview button on the Home tab, the data connected to the 3D Preview operator is displayed in a Globe View. A separate layer will be created for each item on each Input port on the 3D Preview operator, and a separate Globe View is used for each 3D Preview operator in the model. Any port that does not contain data will be ignored; however, if no input ports contain data, the operator will give a warning and no preview will be created.

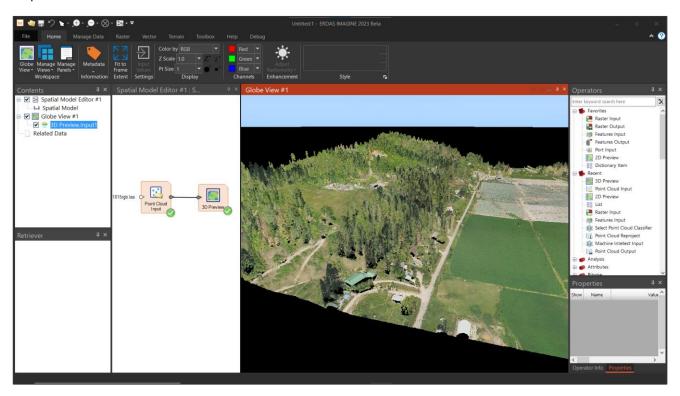

#### Limitations:

Globe Views require a graphics card that supports OpenGL 4.2 or higher. If the requirements are not met, the Globe View will fail to open with a message advising you of the nature of the shortcoming(s).

25 August 2023

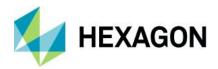

#### **Chart Preview**

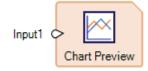

View Table data on the fly in a Chart.

Previews are tools provided by the Spatial Modeler Editor that are generally used for visualizing intermediate and terminal outputs of a Spatial Model during development to quickly determine if the processing appears to be producing the expected result. Chart Previews are designed to provide an efficient method for reviewing tabular information in a spatial model. For example, you might wish to visualize if the distribution of classes in landcover data appears to be correct by sending the histogram information to a Table, inputting that to a Chart Preview and generating a pie or bar chart of the relative areas covered by each class. Altering an upstream parameter in the Spatial Model might then cause a change in the visible distribution of classes in the pie chart.

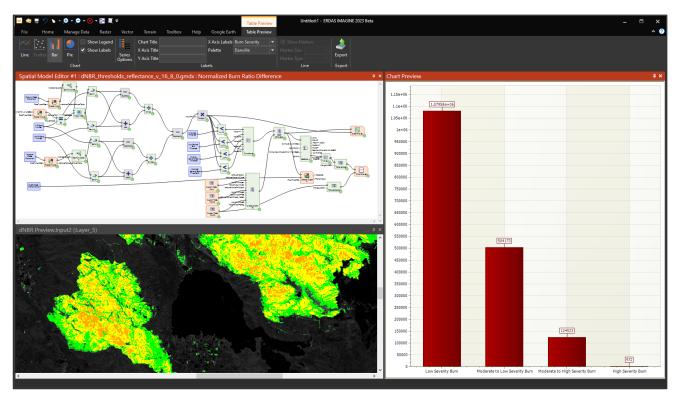

When you click on the Preview button on the Home tab, the data connected to the Chart Preview operator is displayed in a Chart Preview pane. The data from all Input ports on the Chart Preview operator will be displayed in a single Chart Preview pane, and a separate Chart Preview pane will be created for each Chart Preview operator in the model. Any port that does not contain data will be ignored; however, if no input ports contain data, the operator will give a warning and no preview will be created.

The values to be graphed are usually the numeric values present in one or more input Tables. String type tables can also be input, but their use is primarily limited to labeling the corresponding numeric values from a second Table. Color type tables can be used for the color palette of line, scatter or bar charts or for the colors in pie charts.

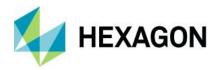

The screenshot below shows a Spatial Model that analyzes polygonal geometries to be used as training areas for supervised classification. The pixels falling within the extent of each class polygon are mapped as band-to-band scatterplots in the Chart Tools to visually explore the separability of the training data.

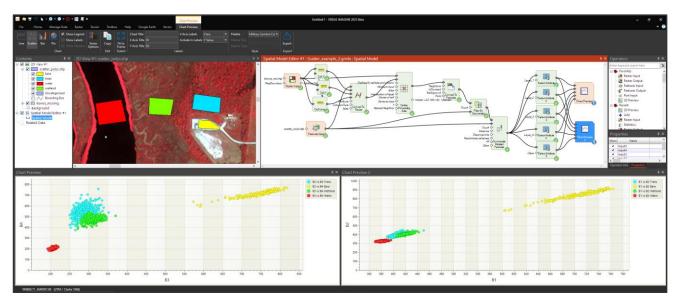

#### Web Preview

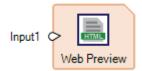

The Web Preview operator enables you to view a file in an embedded browser pane. When you click on the Preview button on the Home tab, the files specified by the connections to the Web Preview operator are opened in an embedded browser pane. A separate browser pane will be created for the file(s) on each Input port of each Web Preview operator in the model. Any port that does not contain data will be ignored; however, if no input ports contain data, the operator will give a warning and no preview will be created.

Any file type that is supported by a web browser – such as GIF, MP4 and PDF – can be viewed.

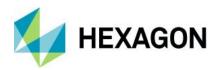

#### Auto-generate an operator user interface (UI) for those that lack dedicated ones

In a prior release, a function was added to change the cursor if it passed over an Operator that could start a dedicated dialog if double-clicked. Confusion among users remained as to when an operator could be double-clicked.

Consequently, the 2023 release extends the capability so that <u>all</u> operators can be double-clicked to start a configuration dialog. If they do not have a dedicated dialog for editing properties, then one will be autogenerated in a similar fashion to the auto-generated dialogs when a Spatial Model is Run or Previewed.

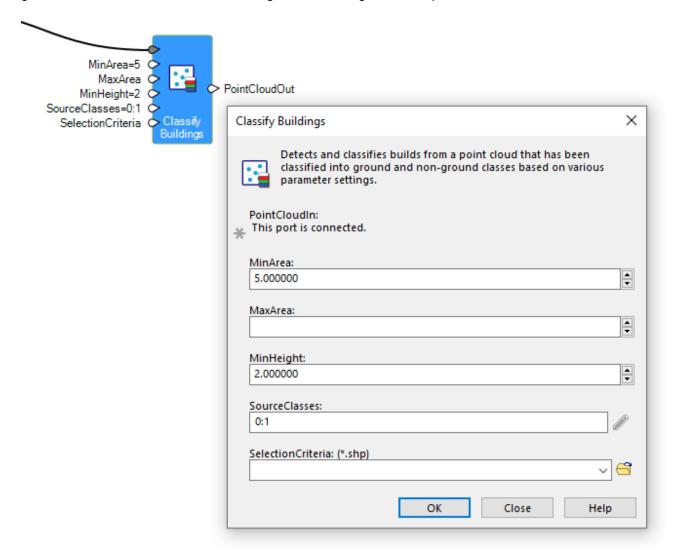

#### "Create Iterator" and "Create Catch Error" options added to Ribbon tab

When prototyping a Spatial Model, especially when creating sections that require use of an Iterator or other sub-model, it's often easiest to build and test that section of the model using just one of the inputs, such as simulating a single iteration. Once the model is working correctly with one item you can turn that section into an Iterator. With the 2023 release this is made easier with the addition of "Create Iterator" and "Create Catch Error" options that apply to the selected operators:

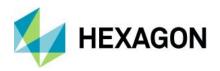

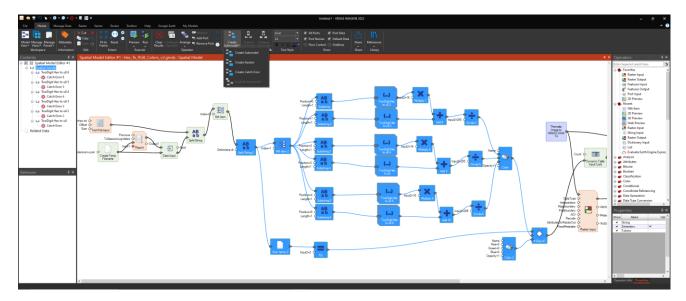

#### ...helps create:

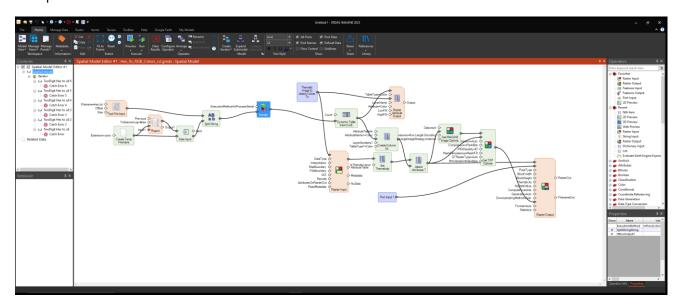

#### Spatial Models as On-Demand Data (odx)

On-Demand Data is a space-saving concept based on the capability of a Spatial Model to provide on-the-fly processing. Consider a situation where you have a 1GB Landsat multispectral image. From this image you might want to derive: an NDVI; a Leaf Area Index (LAI); a pan-sharpened true-color view; a Snow and Ice Index; an atmospherically corrected surface reflectance version; a land/water mask; a Tasseled Cap; the first three Principal Components; and a change detection when compared to a different date image. Creating all those products as output files would be easy using individual spatial models, but each results file would consume considerable additional disk space and time.

Instead, On-Demand Data (.odx) can be created for each product. These "virtual datasets" consume negligible space and time. Only the original input Landsat multispectral image file needs to be stored on disk. The other products are derived on the fly from the Spatial Model that defines the On-Demand Data. But the On-Demand Data can still be used like other input datasets in ERDAS IMAGINE (or other applications that use Spatial Modeler) to be viewed in a 2D View, fed into an Unsupervised Classification, exported to an exotic file format or fed into another Spatial Model.

25 August 2023

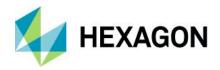

Looking closer at one of the examples above, you might want to take the Landsat multispectral image and calculate an LAI to look at vegetation health in the area. However, LAI requires the input data to be Reflectance data (in the unitless 0-1 approximate range.) The Landsat file has been corrected to Surface Reflectance by the data provider (USGS), but it was also scaled and offset to unsigned 16-bit integer for ease of dissemination (along with a metadata file that provides information such as the multiplier and offset for each band to convert back to floating point surface reflectance values). It is therefore easy to build a small Spatial Model that takes in the Landsat image, reads the metadata file, extracts the multiplier and offset values and applies these to the DN values to produce true floating point surface reflectance values suitable for feeding to the LAI function. But you don't want to create a floating-point version of the Landsat image on disk simply to feed it into the LAI function and produce a third dataset. So rather than (or in addition to) adding a Raster Output operator in the Spatial Model to convert to Surface Reflectance, a Preview operator is added at the point where the required data would be produced by the model. If a Preview operator is selected in the Spatial Model Editor, an option will be enabled to Create On-Demand Data. This will prompt you to provide a name of the On-Demand Data file (a small .odx file on disk that contains the Spatial Model and pointers to the input data). This On-Demand Data file can then be treated like any other geospatial dataset supported by the software. For example, the On Demand Data file defining how to convert DNs to Surface Reflectance could be fed as input to the LAI option in the Indices dialog.

You may wish to avoid the use of On-Demand Data in some cases. Spatial Models that include global operations may not be suitable for efficient display in a 2D View, for example. Or if the data will be re-used multiple times, such as needing the Landsat Surface Reflectance values as input to several different processes. In these cases, it might be more efficient to produce an actual dataset on disk.

#### Create an On-Demand Data File

If a Spatial Model contains one or more Preview operators an On-Demand Data file can only be created corresponding to one selected Preview operator. However you could create multiple Virtual Datasets, one for each Preview.

A single Preview operator can also have multiple input ports. In this instance, the On-Demand Data derived from that Preview will be considered a multilayer dataset. The File Chooser will present the Sub-Images tab (or another appropriate tab) so that the desired layer can be selected. If displayed in a 2D View the On-Demand Data will populate a Related Data panel.

On-Demand Data is also not necessarily limited to raster data.

#### Open an On-Demand Data File

In a File Selector, click the File Type dropdown arrow to select On-Demand Data (\*.odx).

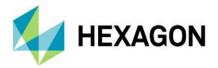

#### **Updated Spatial Modeler operators**

#### **Compute Transform**

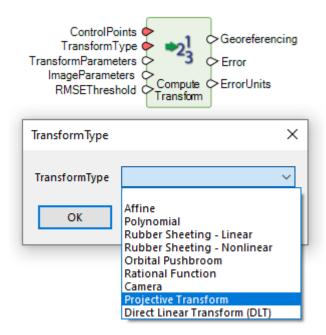

This operator takes control points and their measurements in an image and creates a transform from the image coordinate system to the control point coordinate system.

ERDAS IMAGINE 2023 has been updated to support the creation of a wider range of 3D orthorectification transform types including:

- Camera
- Projective Transform
- Direct Linear Transform (DLT)

#### Create Column(s)

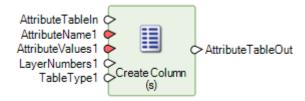

A column is defined by a name and a Table of values. The Attribute Table set on the **AttributeTableOut** port can be added to a Raster or Features using other operators, such as to add color definitions or class names for thematic pixels.

The operator has been updated to automatically adjust the number of rows in cases where the number of rows defined on **AttributeTableIn** and **AttributeValues** *n* differs.

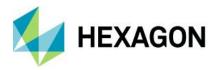

#### Create SGM Point Cloud

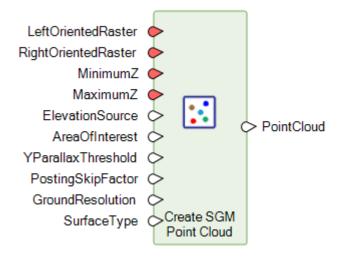

This operator extracts a point cloud from a stereo image pair using Semi-Global Matching (SGM) and saves it to an output point cloud.

It has been enhanced with a new **GroundResolution** port to account for high vs. low resolution input images.

Accepted values are:

- Auto
- High
- Low

In High-resolution images, features such as buildings, utility poles, tree canopies, road markings and other infrastructure details are clearly visible. Images with a ground resolution of 50 cm or smaller are considered High-resolution images.

The point cloud creation process attempts to extract the elevations of these features as accurately as possible.

If set to Auto (the default), the operator determines if the input images are High-resolution or not.

This option is applicable only when **SurfaceType** is "Sharp."

#### Data information

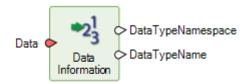

This operator provides basic information about a data stream. Use of this operator in sub-models has been made easier via better error messaging.

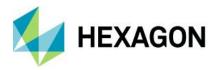

#### Define Image Parameters For Camera Model

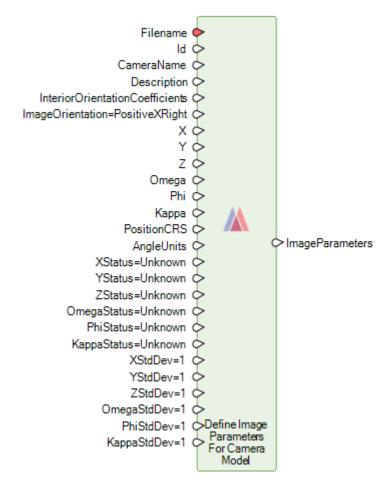

This operator creates a set of image parameters that are used when adding a camera sensor model to an image.

The **CameraName** port has been modified to optionally take an input dictionary in which the full set of parameters that describe the frame or digital camera that generated the data may be specified. If these image parameters are added to a block, the camera parameters will also be added if they do not already exist.

#### Generate Deep Learning Training Chips

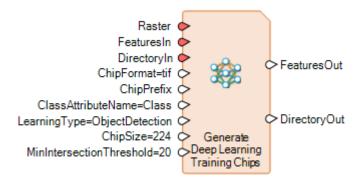

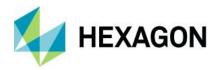

Generate Deep Learning Training Chips is now capable of generating image chips for use in Semantic Segmentation.

#### Get ECW Options

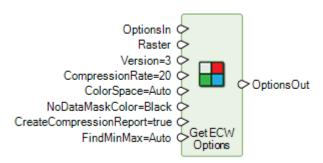

This operator creates the format-specific output-option dictionary for Enhanced Compressed Wavelet (ECW) format. This can then be fed to the Raster Output operator to control how an output ECW file might be generated.

When compressing 16-bit imagery to ECW it is important to provide the minimum and maximum DN values of the input data to avoid over-compression of the output. For example, if the data effectively has an actual bits per pixel of 11 bits, but has to be stored as 16 bit, it is important to specify the range is 0-2047, not 0-65535. Consequently, a **FindMinMax** port has been added.

If set to True and there are no statistics available on the input **Raster**, this port option causes the software to go through the pixels to find the minimum and maximum values. This improves compression and image quality, but will take more time.

When Auto is selected, it is equivalent to a **FindMinMax** value of False for 8-bit output and **FindMinMax** value of True for 16-bit output.

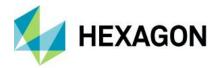

#### **Get TIFF Options**

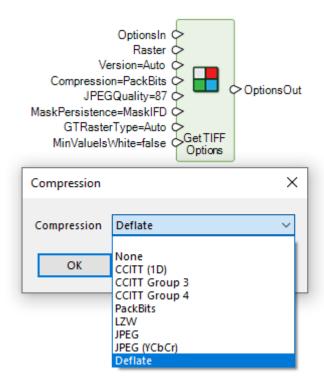

The Get TIFF Options operator creates the format-specific output-option dictionary for Tagged Image File Format (TIFF) Support.

An option has been added for reading and writing using Adobe Deflate compression.

#### Machine Intellect Information

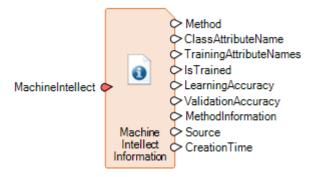

This operator provides basic information about a machine intellect and has been extended to provide information about imported deep learning models (see the Import operators detailed below.)

#### Raster Match

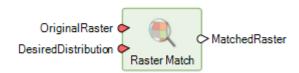

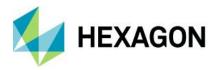

This operator is used to change the distribution of pixel values in a Raster (**OriginalRaster**) to be like a given distribution (**DesiredDistribution**.) **DesiredDistribution** can either be another Raster or a Table (such as an ideal histogram distribution.)

The operator has been corrected to now work with 16-bit imagery.

#### Resize Table

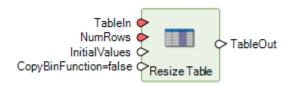

This operator has been enhanced to copy the (appropriately adjusted) bin function when resizing a Table.

The CopyBinFunction port specifies whether to copy the bin function (if present) from TableIn to TableOut.

If **CopyBinFunction** is true and **TableIn** has a Direct or Linear bin function, the bin function on **TableIn** will be extended or truncated (depending on whether rows are added or removed) and set on **TableOut**. If **CopyBinFunction** is false or **TableIn** has no bin function, **TableOut** will have no bin function.

If **CopyBinFunction** is true and the bin function on **TableIn** is not Direct or Linear, the operator will fail.

25 August 2023

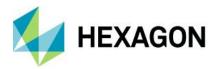

#### New Spatial Modeler operators

#### Attach Metadata

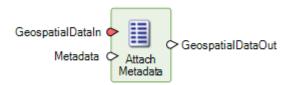

This operator attaches metadata to **GeospatialDataIn**. Any existing metadata is replaced. If no metadata is supplied, **GeospatialDataOut** will have no attached metadata.

Only the metadata is affected by this operator. Properties that might be removed by other streaming operators due to alteration of the streamed data, such as the Attributes or Vertical CRS of a Raster, are fully retained.

Below is an example of using the Attach Metadata operator to reattach the metadata from the input raster to the output raster, for example when performing a Raster Expurgation operation.

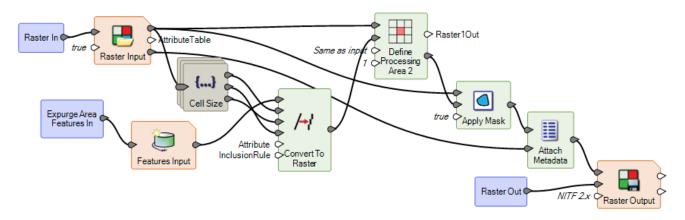

#### Classify Point Cloud Using Deep Learning

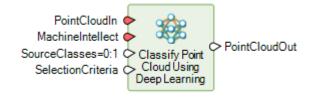

This operator uses deep learning to classify points from the input point cloud.

Only those points whose current class value matches one of the value(s) specified in the **SourceClasses** port will be considered for classification. By default, class values 0 (Never Classified) and 1 (Unclassified) are considered as source classes.

The points from **SourceClasses** can be filtered further by providing additional criteria using the **SelectionCriteria** port. All points input via **PointCloudIn** will be output to **PointCloudOut** even if they were not considered for classification.

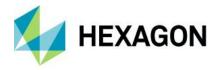

#### Compute Georeferencing From Image Parameters

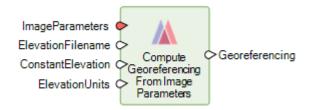

This operator creates Georeferencing (of type IMAGINE.CoordinateOperation) from an image parameter dictionary that is based on a sensor model.

The Georeferencing can then be passed to the Associate Georeference operator, for example, to orient the image with the model. The georeferenced image can be used for downstream processes such as point matching with a reference image using Generate Control Points Based On Reference.

#### Compute Georeferencing Using Edge Matching

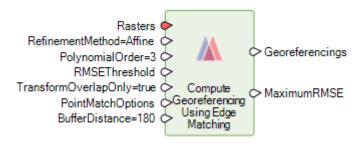

This operator accurately aligns the overlap area between adjacent georeferenced rasters to each other using edge matching. This will generate refined georeferencing for all rasters because the required shifts will be divided between the rasters. Edge matching may also be a good choice when the overlap area is small and it is undesirable to apply the same transform that is suitable for the overlap region to the entire raster.

#### Compute Interior Orientation For Frame Camera

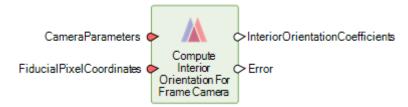

This operator produces coefficients that can be used to construct an affine transformation that converts from millimeters in film space (Fx, Fy) to pixels in pixel space (Px, Py) of the sensor.

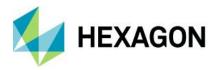

#### Define Adjustment Options For Projective Transform

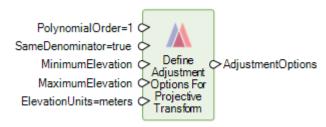

This operator defines adjustment options for a 2D/3D projective transform model for use with the Compute Transform operator (see above). If the input points to Compute Transform are 2D, a 2D transform will be created. If the points are 3D, the transform will be 3D.

The Projective Transform model is based on a Rational Polynomial Functions and provides a powerful modeling capability for multiperspective satellite images such as Landsat, SPOT and QuickBird. While the best way to transform and orthorectify is to use sensor-specific models, the projective transform can be used in situations where no sensor model and ephemeris information are available.

#### **Define Point Geometry**

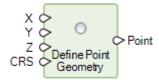

This operator creates a Point geometry from a set of input values representing the coordinate.

The coordinate reference system given to the operator will determine the coordinate inputs that must be set (3D requires X Y and Z; 2D requires X and Y; 1D requires Z). If no coordinate reference system is given, an unknown CRS will be used whose dimensionality will be determined by which coordinate inputs are set.

#### Generate SIFT Match Points

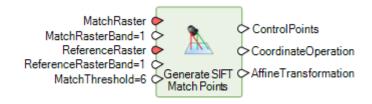

This operator uses a variant of the Scale Invariant Feature Transform (SIFT) algorithm to automatically identify common points (scale and orientation invariant features) that occur in both an input image (which is usually unreferenced) and a reference image. Using these point matches, a transformation is generated that maps the coordinate space of the input image to that of the reference. This technique is commonly used as part of a process to georeference unreferenced imagery based on a geospatially accurate reference image base or to simply co-register two images. It is also commonly used as an initial step in a more complex photogrammetric matching approach.

In addition to generating an affine transformation that can be easily applied to the input image, the automatically generated feature points can also be output to a ControlPoints dictionary so that they can be used in more complex geometric models if desired.

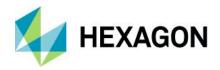

Below is an example of a Spatial Model that uses Generate SIFT Match Points to create an initial location for the unreferenced input image and then further refines the geometry model by using Generate Control Points Based On Reference and then Compute Transform with the new Projective Transform option to then ortho correct the image.

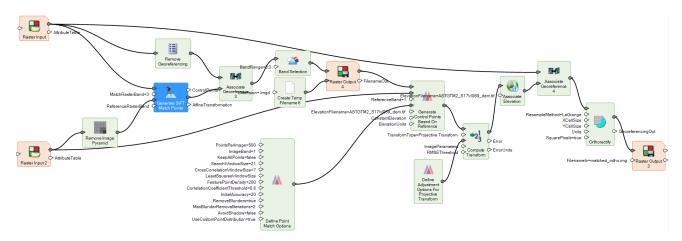

#### Geospatial Data Output

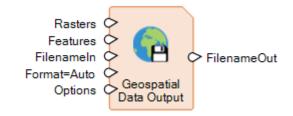

This operator saves geospatial data to a new file-based container. The formats supported by Geospatial Data Output allow for multiple Rasters and/or Features to be part of the same dataset (referred to as a container). Single Rasters may be saved to a larger selection of formats (including non-container formats) via the Raster Output operator. Likewise, single Features may be saved to a larger selection of formats (including non-container formats) via the Features Output operator.

Container formats currently include GeoPackage.

Names for the individual layers in the output container file can be set using the Set Data Name operator.

#### Get IMAGINE Image Options

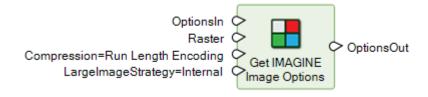

This operator creates the format-specific output-options dictionary for IMAGINE Images.

The primary reason for introducing this operator is to provide control over the new **LargeImageStrategy** for .img files. This provides a new way of storing data Internal to a .img file that includes the ability to losslessly compress data even if it is over 2GB (rather than using an uncompressed .ige external file), as well as being able to store NoData location information as a mask (rather than using a value). However, these new

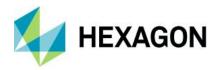

capabilities may not be supported by other software applications, so the option to store using the older External formatting is also provided.

These options work as described below:

| LargelmageStrategy | NoData Handling                                                   | Comments                                                                                                    |
|--------------------|-------------------------------------------------------------------|----------------------------------------------------------------------------------------------------|
| External           | A mask will not be persisted; NoDataValue handling is unaffected. | When the uncompressed raster size is greater than 2GB, a binary-formatted .ige file is produced.                                                                                                    |
| Internal           | A mask will be persisted; NoDataValue handling is unaffected.     | When the uncompressed raster size is greater than 2GB, .img files with 64-bit offsets that are not compatible with versions of ERDAS IMAGINE prior to 2023 (version 16.8) and possibly other packages are produced. |

#### Import Deep Learning Classifier

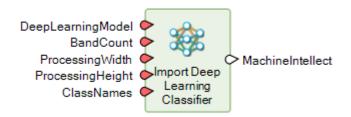

This operator imports TensorFlow deep learning classifiers created with other software.

A classification model is a deep learning model that accepts a batch of rasters and produces a batch of probabilities that each image is of a given class. The model operates on rasters of size ProcessingWidth x ProcessingHeight.

Classification models should accept one array of shape (BatchSize, ProcessingWidth, ProcessingHeight, BandCount) as input, representing the input raster to classify. They should produce an array of shape (BatchSize, ClassCount) floating point numbers as output, representing the probability that the input is of that class.

The model should be a TensorFlow 2 model, saved using tensorflow.keras.model.save or downloaded from TensorFlow Hub.

#### Import Object Detector

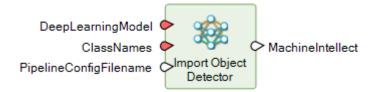

This operator imports TensorFlow deep learning object detector created with other software.

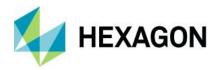

An object detector is a deep learning model that accepts a batch of rasters and produces a batch of detected objects.

Object detectors should accept one array of shape (BatchSize, ProcessingWidth, ProcessingHeight and 3) as input representing the input raster in which to detect objects. ProcessingWidth and ProcessingHeight are defined by the Detect Objects Using Deep Learning operator.

#### Import Semantic Segmenter

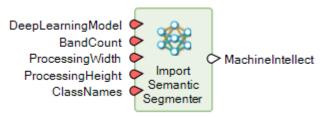

This operator imports TensorFlow deep learning segmentation models created with other software.

A segmentation model is a deep learning model that accepts a batch of raster tiles and produces a batch of rasters where each pixel represents the probability that the input pixel is of a given class. The model operates on rasters of size ProcessingWidth x ProcessingHeight.

Segmentation models should accept one array of shape (BatchSize, ProcessingWidth, ProcessingHeight and BandCount) as input representing the input raster tile to segment and produce an array of shape (BatchSize, ProcessingWidth, ProcessingHeight and ClassCount) floating point numbers as output representing the probability that each input pixel is of that class.

#### Read Digital Camera Parameters From Australis File

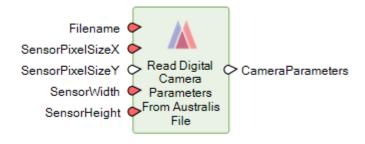

This operator reads digital camera parameters needed for setting up a Digital Camera from an Australis camera file.

#### Read Frame Camera Parameters From Australis File

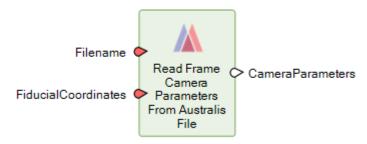

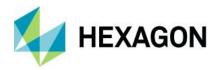

This operator reads frame camera parameters needed for setting up a Frame Camera from an Australis camera file.

#### Refine Deep Learning Classifier

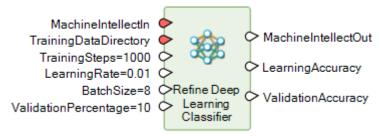

This operator refines the training on an existing deep learning classifier by supplying more training samples. This can be used to improve the overall accuracy or to tailor training for a new environment. The classes and band count in the training data must match the input machine intellect.

#### Refine Object Detector

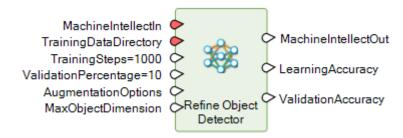

This operator refines an existing object detector by supplying more training samples. This can be used to improve the overall accuracy or to tailor the training for a new environment. The classes in the training data must match the input machine intellect.

#### Refine Semantic Segmenter

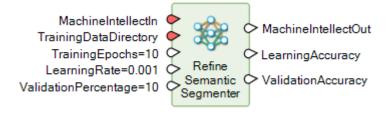

This operator refines the training on an existing Semantic Segmentation machine intellect by supplying more training samples. This can be used to improve the overall accuracy or to tailor the training for a new environment. The classes and band count in the training data must match the input machine intellect.

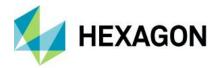

#### Replace String

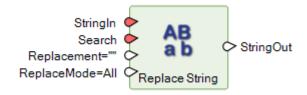

Replace String searches **StringIn** for occurrences of **Search** and replaces them with **Replacement**. You can search and replace the first, last or all occurrences of **Search**. The search is performed case-insensitive (based on the default locale), but the replacement is done with **Replacement** exactly as it is supplied to the operator.

Below is an example of how this operator might be used in a model to convert an input IMG file to TIFF and create the output TIFF file in the same directory as the input IMG.

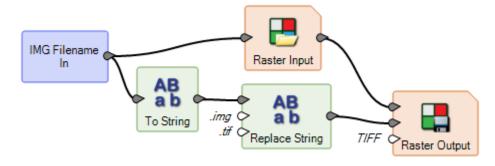

#### Select Point Cloud Classifier

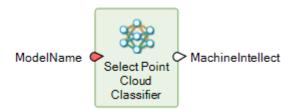

Spatial Modeler provides a selection of trained machine intellects for point cloud classification for different types of datasets/domains, for example, Airborne LiDAR. The operator allows you to select one of these intellects for use with the Classify Point Cloud Using Deep Learning operator.

#### Set Data Name

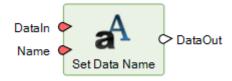

This operator sets the name property of the data, if supported. This may be used by Output operators to set the identifier of the data. For example, in Geospatial Data Output (see above), the name will be used as the table name when creating a GeoPackage. Another use of this operator is to set the name that will be displayed for the Layer in the Table of Contents when Previewing a dataset.

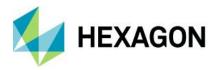

Below is an example of a model that outputs both a Raster and Features to a single GeoPackage file using the Geospatial Data Output operator. The Set Data Name operator is used to set the name that will be used for the layer-specific table when creating the GeoPackage.

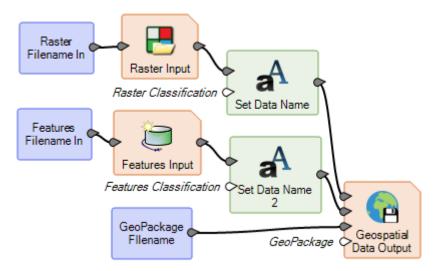

Below is an example of a model that previews three Raster data streams. By using the Set Data Name operator to set the name on the stream before feeding it to 2D Preview, the Table of Contents for the 2D View then identifies each dataset with the given name, making it easy to tell which dataset is which. The title bar of the 2D View also shows the dataset name of the top layer.

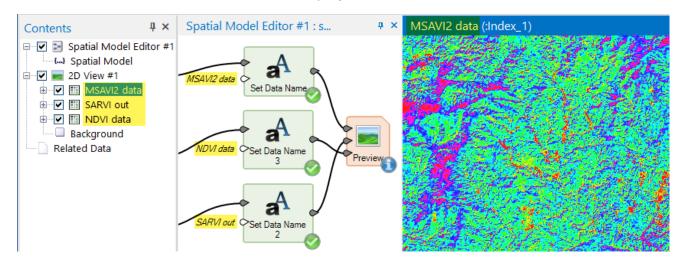

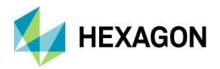

#### Format support

#### Select Layer To Add dialog displays improved icons for supported formats

In prior releases the Select Layer To Add dialog would show some files, such as .jp2 files, with generic icons such as the "file" page icon, giving the false impression that the file might not be supported. This release has updated numerous file extensions to show more appropriate icons.

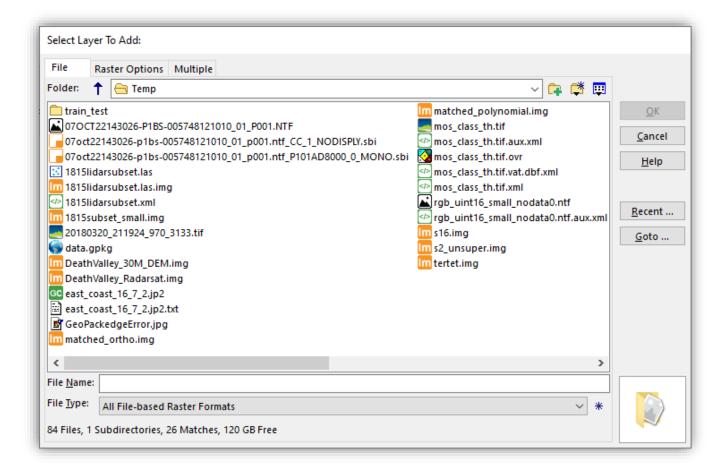

#### IMAGINE Image File format (IMG)

The IMAGINE Image File Format (IMG) has been extended to provide support for lossless compressed IMG files larger than 2GB (rather than using an uncompressed .ige external file), as well as the ability to persist a NoData mask within the IMG file (rather than using a value).

However, these new capabilities may not be supported by other software applications yet, so the option to store using the older External formatting is provided via a Preference. See the IMAGINE Image Files (Native) preference category.

The screenshot below shows the same large thematic image stored first as an External format IMG and second as a new Internal format IMG. Note that the External formatting results in a set of three files that in total are 2.5 times larger than the two files created using the new Internal formatting.

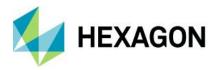

| east_coast.ige                | 2/10/2006 11:42 PM | IGE File        | 24,108,306 KB |
|-------------------------------|--------------------|-----------------|---------------|
| Im east_coast.img             | 6/14/2022 3:03 PM  | ERDAS IMAGINE D | 17 KB         |
| east_coast.rrd                | 11/13/2019 3:47 PM | RRD File        | 2,020,578 KB  |
| Im east_coast_big_image.img   | 3/10/2023 3:41 PM  | ERDAS IMAGINE D | 9,683,395 KB  |
| east_coast_big_image.img.pyrx | 3/10/2023 3:41 PM  | PYRX File       | 145,092 KB    |

#### Hexagon Smart Point Cloud (HSPC)

HSPC is a powerful, robust format for handling point cloud data.

ERDAS IMAGINE now directly supports point clouds in the Hexagon Smart Point Cloud format (HSPC). Certain Hexagon scanners allow exporting point clouds in HSPC, a 3D-tiled format enabling customers to avoid additional conversion steps into formats such as LAS. Advantages compared to OGC 3D tiles are better compression of the tile payload and precise encoding of point locations.

#### Meta Raster Format (MRF) and Limited Error Raster Compression (LERC) format read

Meta Raster Format (MRF) is an image and data storage format designed for fast access to imagery within a georeferenced tile pyramid at discrete resolutions. It was originally developed at NASA's Jet Propulsion Laboratory.

Limited Error Raster Compression (LERC) is a format for compressed raster image data and is often used to store compressed raster data in the MRF format.

Support for reading both of these has been added.

#### Sentinel-3 SLSTR Level-2 WST read

The SLSTR Level-2 WST product respects the Group for High Resolution Sea Surface Temperature (GHRSST) L2P specification and includes a single SST field derived from the best performing single-coefficient SST field in any given part of the swath, plus a number of supporting data fields providing context for the SST fields.

#### Adobe Deflate in GeoTIFF

Deflate is a lossless data compression technique that uses a combination of LZ77 and Huffman coding. Support has been added to both read TIFF files using this compression as well as to create TIFFs using Deflate.

#### Better handling of container formats such as GeoPackage

Container formats are a type of storage format that allows more than a single dataset to be stored. For example, GeoPackage format allows multiple vector and raster datasets to be stored in a single GeoPackage. Prior releases supported reading of data from these container formats.

Spatial Modeler 2023 has been enhanced to enable the writing of multiple datasets into container formats such as GeoPackage (via the Geospatial Data Output operator).

#### USGS Spectral Library Version 7 support

USGS Spectral Library Version 7 has been added to the available spectral libraries associated with the hyperspectral processing tools in ERDAS IMAGINE 2023.

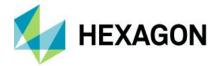

#### General ERDAS IMAGINE

#### New Home tabs

Functionality in the ERDAS IMAGINE 2023 ribbon interface has been reorganized such that the Home tab is now context sensitive to the type of active View or Pane. Consequently, there are five discrete Home tabs. These make the appropriate tools for interacting with the active View much more readily available to the user.

In addition, all the Home tabs have an initial menu (in the Workspace group) that enables any other type of View to be started (or to start another one of the currently active type.)

Every Workspace contains a Home tab, consisting of tool tab groups for Workspace management and information, as well as groups specific to the current View, such as editing, View extent, etc. The tools are context sensitive, meaning that whether tools are active or what they do may depend on the current layer or the currently selected item.

#### 2D View

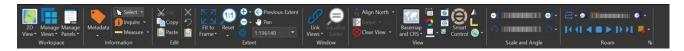

The 2D View displays raster, vector, point cloud and annotation data in a 2D View window. The Home tab for a 2D View is as shown above.

#### Map View

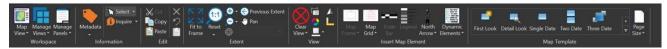

The Home tab for a Map View contains tools for creating a Map Composition in the Map View.

A map composition or map file is a file created with several components of the ERDAS IMAGINE Workspace, usually to be output to hard copy. The map composition contains map frames and map annotation. Map composition files have the extension .map. They can be created, edited and viewed in the Map View.

The Home (Map View) tab and the Drawing tab are the primary tabs for working in the Map View. Other frequently used tabs while creating map compositions are the respective raster tabs such as Multispectral and Panchromatic.

#### 3D View

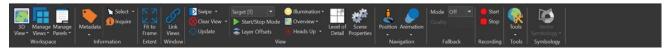

The Home tab for a 3D View contains tools for working in the 3D View that renders 3-dimensional DEMs, raster overlays and vector and/or annotation feature layers. The functions of VirtualGIS are rendered through the 3D View. The tools on the Home (3D View) tab are context sensitive, meaning that whether tools are active or what they do may depend on the current view, the current layer or the currently selected item.

#### Globe View

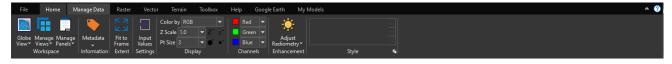

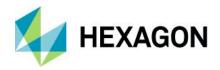

The Home (Globe View) is a new Home tab with tools specific to the 3D Preview operator in Spatial Modeler. The Home tab for a Globe View contains tools for working in the Globe View that renders 3-dimensional point cloud layers.

#### Model View

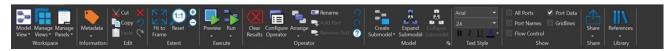

The Home (Model View) tab provides all the tools necessary for interacting with the Spatial Model Editor.

#### DHHN2016 vertical datum

Support for the German DHHN2016 vertical datum transformation grid has been added.

#### Option to save Image Chain styling parameters (with Global/Per User option)

In prior releases, changes made to the styling of an image displayed using the Image Chain rendering engine (which is now the default behavior) were automatically saved so that if that image were re-opened (by the same user) the display would default to the last saved styling.

In some instances, this caused confusion, especially if the styling last applied were wrong, such as a failed attempt to improve the contrast and brightness distribution of the image.

Consequently, ERDAS IMAGINE 2023 introduces a new menu in the Settings group of the specific Image Chain's tab to enable saving modes to be configured. The user can decide whether styling should be automatically saved or not (which then requires the user to intentionally select an option to save a specific styling) and if that styling should apply just for this user or for all users of that image file. If the latter is selected, the .icp styling file is saved in the same folder as the image file and uses the same base file name, without the format extension.

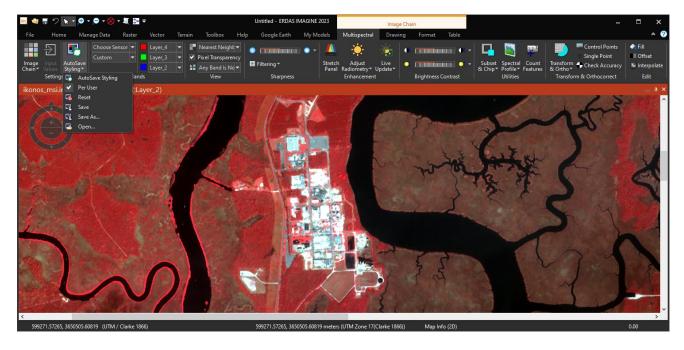

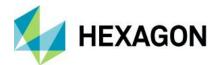

#### Stealth Mouse support in Stereo Analyst for IMAGINE

Support is added for Stealth Mouse V-Type and Z-Type devices. This aligns Stereo Analyst's Stealth Mouse support to the other viewplex-based stereo applications, namely Stereo Point Measurement tool (SPM), Terrain Editor(TE), ORIMA and PRO600.

Three-Click Rotated Rectangle edit tool supported for vector layers (i.e., feature collection)

The Three-Click Rotated Rectangle digitizing tool that was introduced with ERDAS IMAGINE 2022 Update 2 has been enhanced to work with vector layers in addition to the previously supported Annotation and AOI layers.

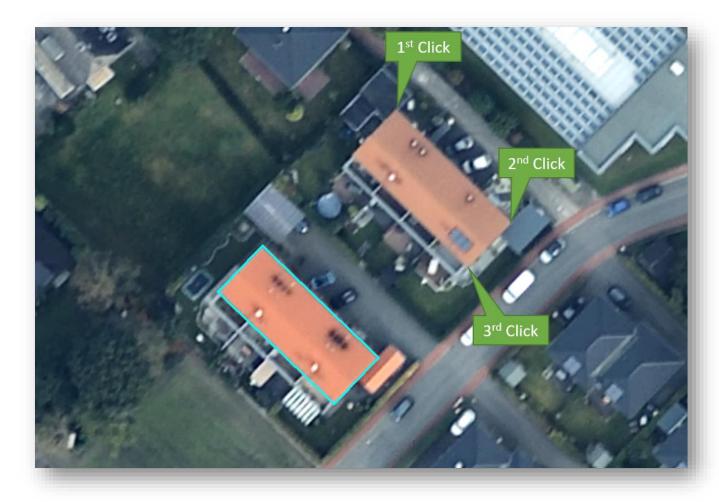

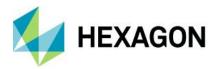

#### Machine Learning Layout improvement to support Semantic Segmentation

Collection of training data for Semantic Segmentation has been added to the Machine Learning Layout. The training data for Semantic Segmentation are image chips that are labeled at the pixel level. This means each pixel of the image chip is annotated (attributed) with the class it represents. The Machine Learning Layout provides a framework for digitizing/labeling different classes and generating the image chips based on the labels.

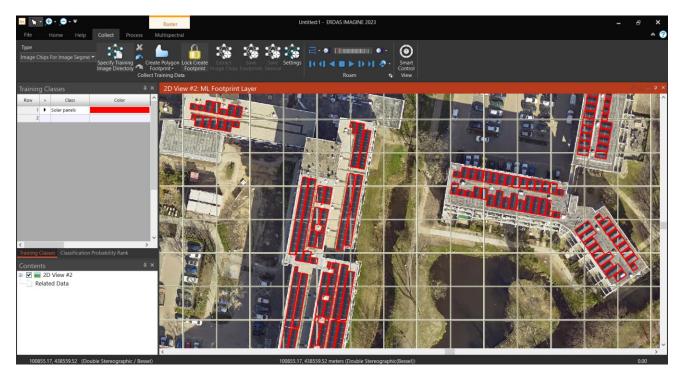

#### Resample dialogs now use Spatial Modeler

Resample dialogs (e.g., Raster tab > Geometry group > Geometric Calibration menu > Orthorectify without GCPs) have been reimplemented to replace the previous executable program with a Spatial Model. This produces several benefits, including significant improvement in performance and more consistent handling of NoData.

#### Replacement Sensor Model (RSM) refinement support in IMAGINE Photogrammetry

Support for refinement of RSM has been added. The RSM ground-to-image functions consist of one or multiple sets of rational polynomials that may have geometric errors. The geometric errors can be reduced/removed by applying polynomial corrections (refinements) to the original RSM model based on ground control points and tie points.

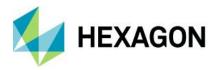

#### ERDAS IMAGINE LiveLink for Google Earth Engine

Google Earth Engine is a combination of a planetary scale collection of geospatial data and massive compute capability that can change the way people approach geospatial information analysis. The holdings include all the imagery from programs like Landsat, MODIS, Sentinel and others. This imagery spans the Earth and in many cases covers the last 40 years. Coupled with this data is a rich geoprocessing engine that puts the processing close to the data in the cloud. The combination of data and processing makes it possible to perform actions such as mapping change over time for the whole world in ways that were impractical in the past.

ERDAS IMAGINE LiveLink for Google Earth Engine is a new product available for use with ERDAS IMAGINE that pairs the intuitive, easy-to-use graphical modeling environment of ERDAS IMAGINE's Spatial Model Editor with the vast data holdings and online geoprocessing capabilities of Google Earth Engine.

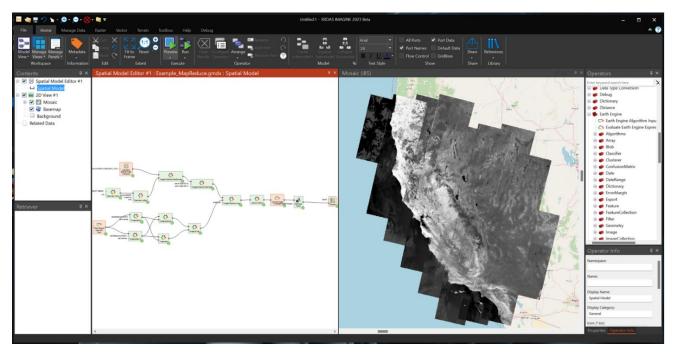

The screenshot above shows a spatial-temporal query being used to select all the images within a 600-km radius of San Francisco in 2022, the NDVI computed for each, and all combined into a single output. Just locating and acquiring all this data would have been a large, time-consuming task in the past.

LiveLink for Google Earth Engine introduces 12 new operators that provide the interface with the Google Earth Engine Cloud services. In addition to these 12, an additional 850 or so Earth Engine operators arranged in about a dozen categories are created dynamically within Spatial Modeler using Google Earth Engine's REST API. These operators can be assembled like any other Spatial Modeler operator to create a model that runs on Google's cloud infrastructure.

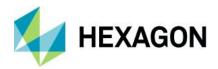

#### New interface Operators provided by LiveLink for Google Earth Engine

#### Convert Image To Raster

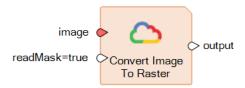

This operator uses the Earth Engine Image expression that is connected to the image port to create an IMAGINE.Raster on the output port. This enables raster tiles to be read by any of the Spatial Modeler operators that take an IMAGINE.Raster as an input. All the computation defined by the input Image expression is performed on the Google cloud infrastructure. Computation is only performed for the requested tiles at the requested resolution.

#### Earth Engine Algorithm Input

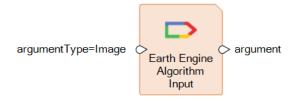

This operator is a section of the Spatial Model built from Earth Engine operators that is to be used as an input to an operator such as ImageCollection.map. The Algorithm must begin with an Earth Engine Algorithm Input that defines the number and order of inputs to be used.

#### Evaluate Earth Engine Expression As Value

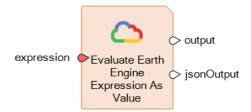

This operator evaluates the Earth Engine Expression and returns its value as the appropriate type. For example, an expression that results in an integer will return an IMAGINE.Int on the **output** port, a double will return an IMAGINE.Double and a string will return an IMAGINE.String. Expressions evaluating non-value types such as an Earth Engine Image Collection or an Earth Engine Image return metadata about the expression as an IMAGINE.Dictionary. The JSON value returned from the expression evaluation can be viewed on the **jsonOutput** port. This can be useful during the development of the model to understand the results of an operation.

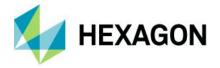

#### **Export Image to Asset**

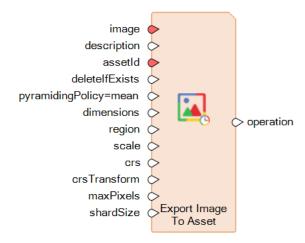

This operator lets you create a task to evaluate an Earth Engine Image expression and save the results as an asset in the Earth Engine Project space. Assets in the Project space can be directly used in further Earth Engine computations. The resulting asset ID is visible in the Project folder in the Earth Engine Catalog Browser.

#### Export Image to Cloud Storage

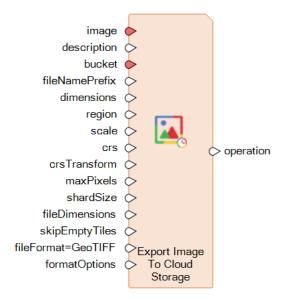

This operator lets you create a task to evaluate an Earth Engine Image expression and save it as one or more files in the named bucket in Google Cloud. The account to which the bucket belongs must have given access to the Earth Engine project being used.

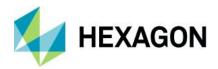

#### **Export Image to Drive**

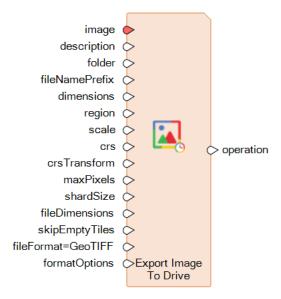

This operator lets you create a task to evaluate an Earth Engine Image expression and save it as one or more files in the named folder in Google Drive. The account folder must be accessible to the Earth Engine project being used.

#### Export Video to Cloud Storage

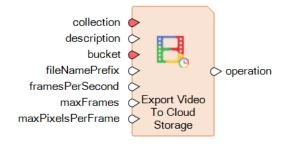

This operator lets you create and start a task to evaluate and export an Earth Engine Image Collection expression as an MP4 formatted video file saved to Google Cloud storage. The collection must only contain RGB images in the final CRS and resolution. See Creating Videos From Image Collections for details.

#### **Export Video To Drive**

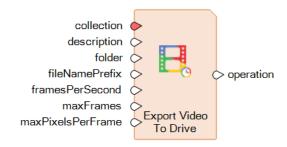

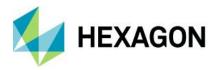

This operator lets you create and start a task to evaluate and export an Earth Engine Image Collection expression as an MP4 formatted video file saved to Google Drive storage. The collection must only contain RGB images in the final CRS and resolution. See Creating Videos From Image Collections for details.

#### Get Earth Engine Image Information

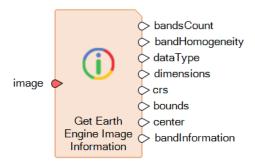

This operator evaluates the Earth Engine Image expression given on the **image** port and returns several pieces of useful information about the first band of the resulting image. Earth Engine images are not constrained to have homogenous bands. The outputs **dataType**, **dimensions**, **crs**, **bounds** and **center** are presented for the first band only, given that typically the bands are homogenous; however, the full set of metadata is returned on the **bandInformation** port.

This operator is very useful as a debugging tool during the development of a model using the Earth Engine image operators.

#### Load Earth Engine Image

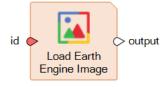

This operator selects a single image from the Earth Engine catalog of data and makes it available as an EarthEngine.Image for use by any of the Earth Engine operators that take an EarthEngine.Image as an input.

The operator can be configured using the Earth Engine Catalog Browser to select an image asset ID.

#### Load Earth Engine Image Collection

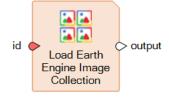

This operator selects an image collection from the Earth Engine catalog of data and makes it available as an EarthEngine.ImageCollection for use by any of the Earth Engine operators that take an EarthEngine.ImageCollection as an input.

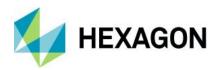

The operator can be configured using the Earth Engine Catalog Browser to select an image collection asset ID.

#### Wait For Operation

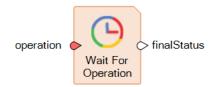

This operator waits for the batch operation identified by the input to complete, and upon completion the final status of the operation is made available.

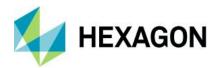

# **System requirements**

# **ERDAS IMAGINE**

| Computer/processor                                         | 64-bit: Intel 64 (EM64T), AMD 64 or equivalent (four or more logical processors are strongly recommended)                                                                                                    |
|------------------------------------------------------------|----------------------------------------------------------------------------------------------------|
| Memory (RAM)                                               | 16 GB minimum, more is strongly recommended                                                                                                    |
| Disk space                                                 | <ul> <li>11 GB for software</li> <li>7 GB for optional example data</li> <li>Data storage requirements vary by mapping project<sup>1</sup></li> <li>SSD drives strongly recommended for both software and data</li> </ul>                                                                                                    |
| Operating systems <sup>2, 3, 4</sup>                       | <ul> <li>Windows 10 Pro (64-bit, version 1607 or higher)</li> <li>Windows 10 Enterprise (64-bit, version 1607 or higher)</li> <li>Windows Server 2019 (64-bit)</li> <li>Windows Server 2022 (64-bit)</li> <li>Windows 11 Enterprise (64-bit)</li> <li>Windows 11 Professional (64-bit)</li> </ul>                                                                                                    |
| Software                                                   | <ul> <li>OpenGL 4.2 or higher is required for Globe Views (this typically comes with supported graphics cards<sup>5</sup>)</li> <li>Java Runtime 1.7.0.80 or higher — IMAGINE Objective requires JRE and can utilize any installed and configured JRE of version 1.7.0.80 or higher; Microsoft Visual C++ 2010 x64. Redistributable is also required.</li> <li>Python 3.7.x through 3.11.x can optionally be used for writing Python scripts that reference ERDAS IMAGINE libraries or access operators that are available in the Spatial Modeler</li> <li>Python 3.7.x through 3.11.x are optionally supported for executing Python scripts in the Spatial Model Editor</li> <li>Microsoft DirectX 9c or higher</li> <li>.NET Framework 4.7.2 or higher</li> <li>OpenCL 1.2 with a device that supports double precision (cl_khr_fp64) if wanting to GPU accelerate NNDiffuse and other operators (functions should fall back to the CPU if a suitable GPU is not present)</li> <li>An NVIDIA card with CUDA Compute level of 3.5 or greater is recommended for use with Deep Learning and 5.0 or greater for other Spatial Modeler operators (most functions should fall back to the CPU if a suitable GPU is not present)</li> </ul> |
| Recommended graphics cards for stereo display <sup>6</sup> | <ul> <li>NVIDIA Quadro P6000, P5000, P4000 and P2000</li> <li>NVIDIA Quadro M6000, M5000, M4000 and M2000</li> <li>NVIDIA Quadro K5200, K5000, K4200, K4000, K2200, K600 and K420</li> <li>NVIDIA Quadro RTX 4000</li> <li>NVIDIA Quadro RTX A4500 and RTX A5000</li> </ul>                                                                                                    |
| Recommended stereo display monitors                        | <ul> <li>120 Hz (or above) LCD Monitors with NVIDIA 3D Vision Kit</li> <li>3D PluraView system from Schneider Digital<sup>7</sup></li> <li>Vision Engineering CONTOUR 3D stereoscopic GIS display</li> </ul>                                                                                                    |
| Recommended stereo glasses and emitter kits                | <ul><li>NVIDIA 3D Vision Kit</li><li>3DTV Universal Emitter</li></ul>                                                                                                    |
| Peripherals                                                | All software installations:     One Windows-compatible mouse with scroll wheel or equivalent input device     Printing requires Windows-supported hardcopy devices <sup>8</sup>                                                                                                    |

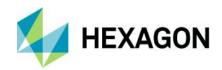

|                           | Cofficient appropriate (Hayaran Connected Licensing 2022) requires one of the following:                                                                                                    |
|---------------------------|----------------------------------------------------------------------------------------------------|
|                           | Software security (Hexagon Geospatial Licensing 2023) requires one of the following:                                                                                                    |
|                           | Ethernet card                                                                                                    |
|                           | One USB port for hardware key                                                                                                    |
|                           | Advanced data collection requires one of the following hand controllers:9                                                                                                    |
|                           | TopoMouse or TopoMouse USB                                                                                                    |
|                           | Immersion 3D Mouse                                                                                                    |
|                           | MOUSE-TRAK                                                                                                    |
|                           | Stealth 3D (Immersion), S3D-E type, Serial Port                                                                                                    |
|                           | Stealth Z, S2-Z model, USB version                                                                                                    |
|                           | Stealth V, S3-V type (add as a serial device)                                                                                                    |
|                           | 3Dconnexion SpaceMouse Pro <sup>10</sup>                                                                                                    |
|                           | 3Dconnexion SpaceExplorer mouse <sup>10</sup>                                                                                                    |
|                           | Z/I Mouse                                                                                                    |
|                           | <ul> <li>ERDAS IMAGINE can be safely installed on a computer that has GeoMedia 2022 or GeoMedia<br/>2023 installed; however, for greatest compatibility, it is highly recommended to install matching<br/>versions (including updates)</li> </ul> |
| Software intereperability | <ul> <li>ERDAS IMAGINE 2023 requires GeoMedia 2023 for live linking (order of installation does not<br/>matter)</li> </ul>                                                                                                    |
| Software interoperability | <ul> <li>ERDAS IMAGINE 2023 can read web services from an ERDAS APOLLO 2022 catalog, but not<br/>from ERDAS APOLLO 2023. Support for ERDAS APOLLO 2023 should be released in a later<br/>update.</li> </ul>                                       |
|                           | <ul> <li>ERDAS IMAGINE can interact with File Geodatabases (but ArcGIS installation is <u>not</u> required for<br/>File Geodatabase access)</li> </ul>                                                                                            |
|                           | PostgreSQL 13.2 with PostGIS 3.1.1: PostGIS can be used to store GeoMedia Features (.pfp)                                                                                                    |
| Database engines          | <ul> <li>Oracle Server 19c (12.2.0.3) 64-bit: Oracle Server 19c can be used to store Oracle Spatial<br/>Features (.ogv) (requires Oracle Spatial), as well as GeoMedia Features (.ofp)</li> </ul>                                                 |
|                           | <ul> <li>Microsoft SQL Server 2019 64-bit: Microsoft SQL Server 2019 can be used to store GeoMedia<br/>Features (.sfp)</li> </ul>                                                                                                    |
| Internet connection       | <ul> <li>The ERDAS IMAGINE LiveLink for Google Earth Engine requires an active internet connection to<br/>operate. It has no offline mode.</li> </ul>                                                                                             |

#### ERDAS IMAGINE system requirements notes

- <sup>1</sup> Disk I/O is usually the slowest task in geospatial data processing. Faster hard disks improve productivity. Reading data from one disk, writing temporary data to a second disk and writing data to a third disk improves performance. Disk arrays improve productivity, but some RAID options slow performance. Network disk drives are subject to network limitations.
- <sup>2</sup> Server operating systems are not supported for IMAGINE Photogrammetry, ORIMA or ERDAS ER Mapper.
- <sup>3</sup> The 3D stereo viewing and peripheral requirements of IMAGINE Photogrammetry limit its operating system options.
- <sup>4</sup> Includes ERDAS ER Mapper support.
- <sup>5</sup> Windows provides a generic OpenGL driver for all supported graphics cards; however, an OpenGL-optimized graphics card and driver are recommended for these applications.
- <sup>6</sup> Graphics cards certified with previous versions of IMAGINE Photogrammetry and ORIMA may also be compatible but are not certified in the current version. Drivers must not be newer than R418. NVidia dropped 3D Vision support for drivers released after R418 U4 (425.31), which was released on April 11, 2019.

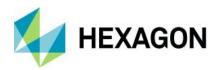

- <sup>7</sup> Stereo monitors certified with previous versions of IMAGINE Photogrammetry and ORIMA may also be compatible but are not certified in the current version.
- <sup>8</sup> HP-RTL drivers are recommended. Windows 64-bit print servers require 64-bit print drivers.
- <sup>9</sup> Stealth S-Mouse (S2-S model) and MOUSE-TRAK are the only supported hand controllers in Stereo Analyst for ERDAS IMAGINE.
- <sup>10</sup> 3Dconnexion mice are supported in IMAGINE Photogrammetry.

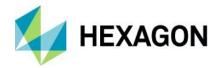

# **Issues resolved: ERDAS IMAGINE 2023**

# **IMAGINE** Essentials

| Support ticket | Summary                                                                                                    |
|----------------|----------------------------------------------------------------------------------------------------|
| 00137306       | Problems opening and displaying some COSMO-Skymed Second Generation SAR images has been corrected.                                                                                        |
| 00140747       | ERDAS IMAGINE would crash if 'Breakpoint Editor' was selected in the Help tab's 'Search Commands window' after a raster image is displayed with the 'Image Chain' rendering engine.       |
| 00091311       | When displaying multi-band imagery using the legacy Raster rendering engine and attempting to use and save changes made using the Data Scaling tool, ERDAS IMAGINE would sometimes crash. |

#### **IMAGINE** Advantage

| Support ticket | Summary                                                                                                    |
|----------------|----------------------------------------------------------------------------------------------------|
| 00165651       | Export Raster Product Format (RPF) was not writing Significant, Production and Currency Date attributes to the CADRG headers correctly.                                                                                                    |
| 00022850       | Occasionally, with some datasets, MosaicPro was introducing small gaps in seam areas between overlapping image frames. This has been corrected and should no longer occur.                                                                                                    |
| 00106612       | In previous versions of ERDAS IMAGINE it was not possible to drag the MosaicPro application window from the primary monitor to a secondary (or other) display.                                                                                                    |
| 00091332       | A customers specific set of imagery could not be successfully processed using MosaicPro. This has been corrected.                                                                                                    |
| 00080609       | MosaicPro was crashing during seamline generation when a specific TIFF file was sent to the top of the stacking order. The crash did not occur if this TIFF image was not moved to the top of the stacking order. The problem did not happen if you imported the TIFF file to IMG format and replaced it in the photogrammetric project. This has been corrected. |
| 00059579       | Certain customer data, loaded in a specific order into MosaicPro could cause a crash when mosaicking. This has been corrected.                                                                                                    |
| 00023137       | When mosaicking specific panchromatic images in JPEG 2000 format and writing the output to JPEG 2000 format the mosaicked image might contain several black 512 pixel x 512 pixel squares. The black squares had a pixel value equal to 1. The problem did not happen when writing the output to IMG or ECW format.                                               |
| 00091994       | Attempting to orthorectify some NITF images to a GeoTIFF output file would fail with an "Invalid arguments" message. This has been addressed by moving the resampling processes to use Spatial Modeler.                                                                                                    |

# IMAGINE Expansion Pack

| Support ticket | Summary                                                                                                    |
|----------------|----------------------------------------------------------------------------------------------------|
| 00023261       | When resampling data in AutoSync the map and projection information from the input raster wasn't being written directly to the JPEG 2000 format output image. Spatial information was written to the associated .aux file instead. This could be an issue when the JP2 raster is used outside of the ERDAS IMAGINE environment (e.g. ArcGIS). This is related to IM-55223: "Map coordinate and projection information isn't written to output JPEG 2000 image," which fixed the problem in other areas of ERDAS IMAGINE (e.g. MosaicPro, Subset, etc.) but the issue remained when outputting JPEG 2000 data from AutoSync. |

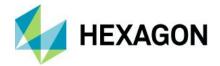

# **IMAGINE SAR Interferometry**

| Support ticket | Summary                                                                                 |
|----------------|-----------------------------------------------------------------------------------------|
| 00099763       | Documentation issues relating to the Differential InSAR input step have been corrected. |

#### **IMAGINE SAR Feature**

| Support ticket | Summary                                                                                                    |
|----------------|----------------------------------------------------------------------------------------------------|
| 00108773       | The Radar Image Chain now correctly disallows changing the resampling method, while other Image Chains (such as Panchromatic) allow the resampling method to be selected and correctly applied to SAR imagery. |

# **IMAGINE** Photogrammetry

| Support ticket | Summary                                                                                                    |
|----------------|----------------------------------------------------------------------------------------------------|
| 00065305       | With the introduction of IMAGINE Photogrammetry 2022 Update 1 contrast adjustment had the effect of blacking out imagery with a dynamic range greater than 8-bit. This occurred when using Photogrammetry > Classic Point Measurement > (Right click) > General Contrast. |
| 00151158       | When an ISAT Project was imported into an IMAGINE Photogrammetry project the Exterior Orientation angle units were incorrectly translated and were always changed from angular degrees to radians.                                                                        |
| 00154591       | The button mapping file was missing for the 3D Softmouse input device.                                                                                                    |

#### **IMAGINE DSM Extractor**

| Support ticket | Summary                                                                                                    |
|----------------|----------------------------------------------------------------------------------------------------|
| 00063859       | The IMAGINE DSM Extractor process could fail to execute correctly using some specific datasets.                                       |
| 00048344       | When using input images with irregular boundaries (e.g. study-area AOIs) the DSM extraction process could sometimes fail to complete. |

# **IMAGINE Professional**

| Support ticket | Summary                                                                                                    |
|----------------|----------------------------------------------------------------------------------------------------|
| 00023382       | The Grid Generation Tool was producing an empty shapefile on systems where the Japanese system locale was set. |
| 00023228       | The Machine Learning Layout was failing to load Object Footprints With Image Chips                             |

# **ERDAS ER Mapper**

| Support ticket | Summary                                                                                               |
|----------------|----------------------------------------------------------------------------------------------------|
| 00034079       | ERDAS ER Mapper was failing to write output file from an algorithm if the target format was JPEG 2000 |
| 00023194       | ERDAS ER Mapper was writing the wrong datum and projection for GDA2020                                |

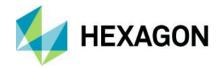

# IMAGINE Objective

| Support ticket | Summary                                                                                                    |
|----------------|----------------------------------------------------------------------------------------------------|
| 00023502       | Occasionally IMAGINE Objective might crash after selecting 'Accept' to save training in projects with multiple Raster Pixel Processor cue metrics (e.g. SFP, Identity) using different project raster variables.                                                 |
| 00023501       | IMAGINE Objective project would generate unexpected ROC Segmentation results from RPP Identity metric if the input data were Float (rather than u8 or u16.)                                                                                                    |
| 00023236       | The Raster Pixel Processor pixel cue probability layer required for the ROC "Line Threshold and Clump" plug-in layer could not be generated in IMAGINE Objective. Consequently "Line Threshold and Clump" has been removed from the software to avoid confusion. |
| 00023238       | The IMAGINE Objective VOP cue would sometimes not save projection parameters to the output shapefile.                                                                                                    |

# Spatial Modeler

| Support ticket       | Summary                                                                                                    |
|----------------------|----------------------------------------------------------------------------------------------------|
| 00084429             | Creating image chips with the Create Dice Boundaries operator in combination with Define Processing Area and Iterator operators would sometimes fail. It was correlated to the number of image chips being produced in parallel. When using 512x512 pixels for each chip it worked. But choosing 224x224 pixels it failed. Then ERDAS IMAGINE might crash if you attempt to close the Spatial Model Editor by clicking the X in the upper-right corner. |
|                      | The process should no longer cause a crash and should complete successfully in most cases.                                                                                                    |
| 00115281             | The Raster Statistics per Feature operator could, under certain circumstances, return incorrect (frequently 0) ComputeSum statistics.                                                                                                    |
| 00086755<br>00100698 | With some input datasets the Convert To Features operator could cause the error "Trying to change a running meter from modal to non-modal is not supported!" to be reported. After closing the error window ERDAS IMAGINE would remain frozen and needed to be restarted, but the output feature data was created correctly.                                                                                                    |
| 00086713             | The Convert to Raster operator could sometimes fail to convert some large polygons or islands associated with multi-polygons (resulting in NoData pixels instead.)                                                                                                    |
| 00130377             | When producing multiple Features sets inside an Iterator and passing that List of Features to an operator such as Union Features a crash could occur.                                                                                                    |
| 00132145             | The Initialize Image Segmenter operator was failing to run successfully if raster with more than 3 bands was passed in.                                                                                                    |
| 00112336             | The Add Attributes By Location operator could return empty attribute fields when working with Geopackage vector data.                                                                                                    |
| 00090607             | Deep Learning Object Detection was creating much worse result from classification if using training data based on using the "Image Chips With Footprints" method compared to "Footprints only."                                                                                                    |

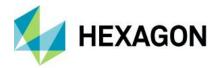

# **About Hexagon**

Hexagon is the global leader in digital reality solutions, combining sensor, software and autonomous technologies. We are putting data to work to boost efficiency, productivity, quality and safety across industrial, manufacturing, infrastructure, public sector, and mobility applications.

Our technologies are shaping production and people-related ecosystems to become increasingly connected and autonomous – ensuring a scalable, sustainable future.

Hexagon's Safety, Infrastructure & Geospatial division improves the resilience and sustainability of the world's critical services and infrastructure. Our solutions turn complex data about people, places and assets into meaningful information and capabilities for better, faster decision-making in public safety, utilities, defense, transportation and government.

Hexagon (Nasdaq Stockholm: HEXA B) has approximately 24,000 employees in 50 countries and net sales of approximately 5.2bn EUR. Learn more at hexagon.com and follow us @HexagonAB.

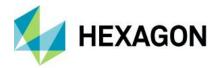

# Copyright

© 2023 Hexagon AB and/or its subsidiaries and affiliates. All rights reserved. All other trademarks or service marks used herein are property of their respective owners.

Warning: The product made the subject of this documentation, including the computer program, icons, graphical symbols, file formats, audio-visual displays and documentation (including this documentation) (collectively, the "Subject Product") may be used only as permitted under the applicable software license agreement, and subject to all limitations and terms applicable to use of the Subject Product therein. The Subject Product contains confidential and proprietary information of Intergraph Corporation, a member of the Hexagon Group of companies ("Hexagon"), its affiliates, and/or third parties. As such, the Subject Product is protected by patent, trademark, copyright and/or trade secret law and may not be transferred, assigned, provided, or otherwise made available to any third party in violation of applicable terms and conditions cited further below.

#### Terms of Use

By installing, copying, downloading, accessing, viewing, or otherwise using the Subject Product, you agree to be bound by the terms of the EULA found here: <a href="https://legaldocs.hexagon.com/sig/Licenses/EULA\_SA\_SIGEng\_062023.pdf">https://legaldocs.hexagon.com/sig/Licenses/EULA\_SA\_SIGEng\_062023.pdf</a>.

#### **Disclaimers**

Hexagon and its suppliers believe the information in this publication is accurate as of its publication date. Hexagon is not responsible for any error that may appear in this document. The information and the software discussed in this document are subject to change without notice.

Language Translation Disclaimer: The official version of the Documentation is in English. Any translation of this document into a language other than English is not an official version and has been provided for convenience only. Some portions of a translation may have been created using machine translation. Any translation is provided "as is." Any discrepancies or differences occurring in a translation versus the official English version are not binding and have no legal effect for compliance or enforcement purposes. Hexagon disclaims any and all warranties, whether express or implied, as to the accuracy of any translation.

Reasonable efforts have been made to provide an accurate translation; however, no translation, whether automated or provided by human translators is perfect. If any questions arise related to the accuracy of the information contained in a translated version of Documentation, please refer to its official English version. Additionally, some text, graphics, PDF documents, and/or other accompanying material may not have been translated.

#### Links To Third Party Websites

This Document may provide links to third party websites for your convenience and information. Third party websites will be governed by their own terms and conditions. Hexagon does not endorse companies or products to which it links.

Third party websites are owned and operated by independent parties over which Hexagon has no control. Hexagon shall not have any liability resulting from your use of the third party website. Any link you make to or from the third party website will be at your own risk and any information you share with the third party website will be subject to the terms of the third party website, including those relating to confidentiality, data privacy, and security.

Hexagon provides access to Hexagon international data and, therefore, may contain references or cross references to Hexagon products, programs and services that are not announced in your country. These references do not imply that Hexagon intends to announce such products, programs or services in your country.

#### Revisions

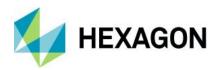

Hexagon reserves the right to revise these Terms at any time. You are responsible for regularly reviewing these Terms. Your continued use of this Document after the effective date of such changes constitutes your acceptance of and agreement to such changes.

#### Questions

Contact us with any questions regarding these Terms.